# **Ansible Puppet**

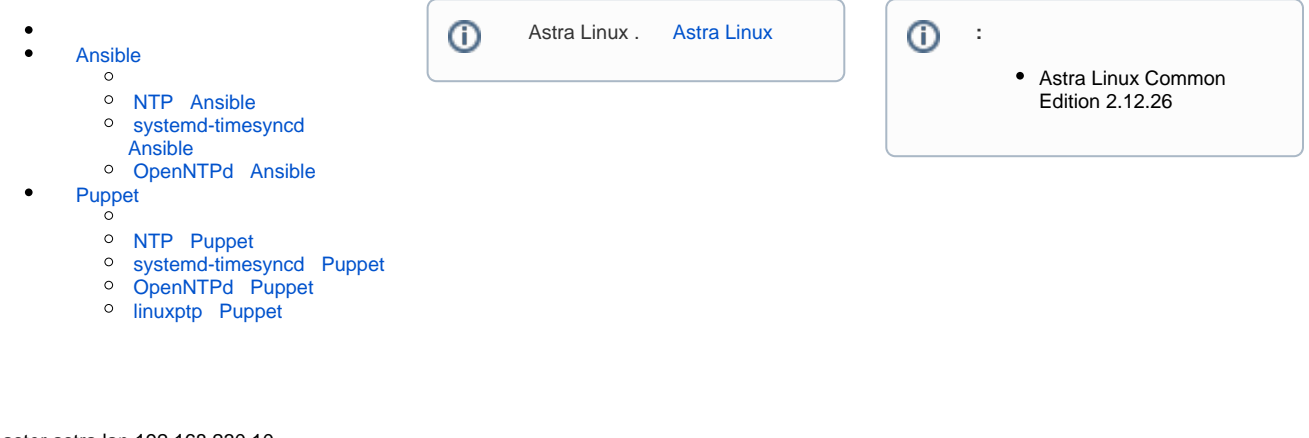

 **:** master.astra.lan 192.168.230.10

 **:** agent1.astra.lan 192.168.230.11

<span id="page-0-0"></span>IP- **/etc/hosts**. [DNS-.](https://wiki.astralinux.ru/pages/viewpage.action?pageId=27362248)

# Ansible

# **1. Ansible**

sudo apt install ansible

## **2. inventory-**

inventory- **hosts /etc/ansible/**.

inventory- **\$ANSIBLE\_HOSTS**, **-i ansible ansible-playbook**

:

```
[agents]
agent1.astra.lan ansible_ssh_host=192.168.230.11
```
#### **3. ssh-**

```
ssh-keygen -t rsa -b 4096
ssh-copy-id user@192.168.230.11
```

```
ansible -m ping agents
agent1.astra.lan | SUCCESS => {
"changed": false,
"ping": "pong"
}
```
**5.** 

puppet- :

1. /usr/share/puppet/modules:

sudo mkdir -p /usr/share/puppet/modules

2. /etc/puppetlabs/code/environments/production/environment.conf, :

modulepath = /usr/share/puppet/modules:./modules:\$basemodulepath

3. , :

sudo /opt/puppetlabs/bin/puppet apply --configprint modulepath

4. , :

sudo /opt/puppetlabs/bin/puppet config print modulepath --section master --environment production

# <span id="page-1-0"></span>NTP Ansible

**1.** 

```
sudo apt install ansible-role-geerlingguy-ntp
```
# **2. Ansible- configure\_ntp.yml**

**configure\_ntp.yml** --- - hosts: all become: yes roles: - role: geerlingguy.ntp vars: ntp\_timezone: Europe/Moscow ntp\_manage\_config: true ntp\_servers: - "ntp1.vniiftri.ru iburst" - "0.ru.pool.ntp.org iburst" - "1.ru.pool.ntp.org iburst" - "2.ru.pool.ntp.org iburst" - "3.ru.pool.ntp.org iburst"

. :

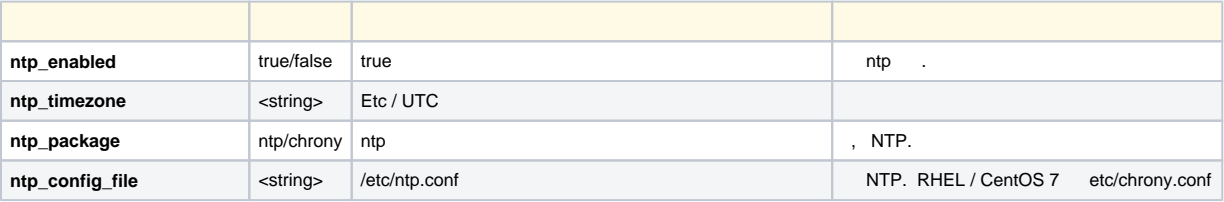

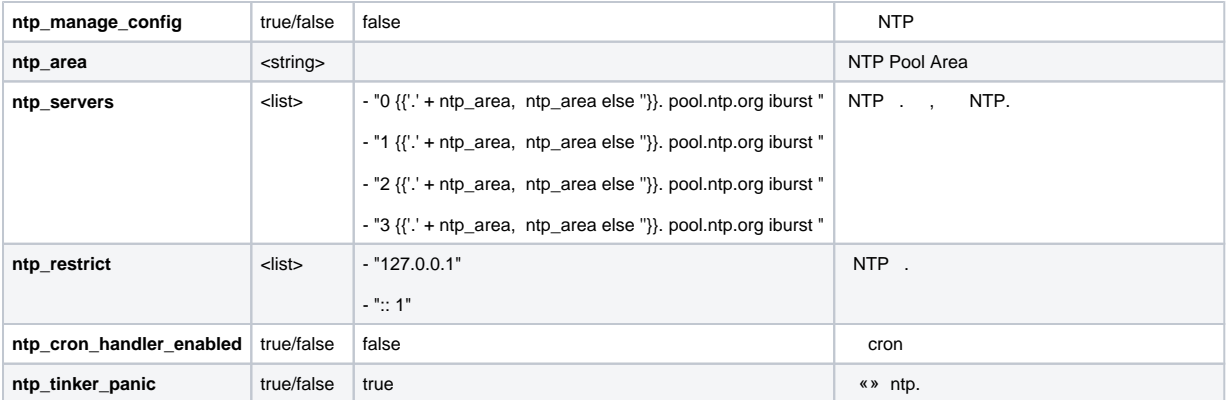

#### 3.

ansible-playbook configure\_ntp.yml

```
PLAY [all]
TASK [setup]
    *****
ok: [agent1.astra.lan]
TASK [idiv-biodiversity.systemd_timesyncd : set time zone]
*********************
ok: [agent1.astra.lan]
TASK [idiv-biodiversity.systemd_timesyncd : remove unneeded ntp clients]
changed: [agent1.astra.lan]
TASK [idiv-biodiversity.systemd_timesyncd : install systemd]
*******************
ok: [agent1.astra.lan]
TASK [idiv-biodiversity.systemd_timesyncd : configure systemd-timesyncd]
*******
changed: [agent1.astra.lan]
TASK [idiv-biodiversity.systemd_timesyncd : restart systemd-timesyncd]
*********
changed: [agent1.astra.lan]
TASK [idiv-biodiversity.systemd_timesyncd : enable systemd-timesyncd
service and assure it is started] ***
ok: [agent1.astra.lan]
PLAY RECAP
           **********************
                                ********************************
agentl.astra.lan : ok=7 changed=3 unreachable=0 failed=0
```
### <span id="page-2-0"></span>systemd-timesyncd Ansible

#### 2. Ansible-configure-systemd\_timesyncd.yml

configure-systemd\_timesyncd.yml

```
\frac{1}{2} = \frac{1}{2}- hosts: all
   become: yes
   roles:
      - role: idiv-biodiversity.systemd_timesyncd
        vars:
          system_timezone: Europe/Moscow
         ntp_servers:
            - "ntpl.vniiftri.ru"
         ntp fallback servers:
             "0.ru.pool.ntp.org"
            - "1.ru.pool.ntp.org"
            - "2.ru.pool.ntp.org"
            - "3.ru.pool.ntp.org"
        tags:
          - systemd-timesyncd
```
 $\cdot$ 

- 1. system\_timezone ;
- 2. ntp\_servers NTP-;
- 3.  $\n **inp_fallback_servers** NTP-  
\n **NTP-**$

ansible-:

```
1. timezone -, ;
2. systemd-timesyncd - /etc/systemd/timesyncd.conf ;
3. service, service-timesyncd timesyncd-service -
```

```
ansible-playbook configure-systemd_timesyncd.yml
PLAY [all]
TASK [setup]
ok: [agent1.astra.lan]
TASK [idiv-biodiversity.systemd_timesyncd : set time zone]
    ***************
* * * * *ok: [agent1.astra.lan]
TASK [idiv-biodiversity.systemd_timesyncd : remove unneeded ntp clients]
*******
changed: [agent1.astra.lan]
TASK [idiv-biodiversity.systemd_timesyncd : install systemd]
*******************
ok: [agent1.astra.lan]
```

```
TASK [idiv-biodiversity.systemd_timesyncd : configure systemd-timesyncd]
*******
changed: [agent1.astra.lan]
TASK [idiv-biodiversity.systemd_timesyncd : restart systemd-timesyncd]
*********
changed: [agent1.astra.lan]
TASK [idiv-biodiversity.systemd_timesyncd : enable systemd-timesyncd
service and assure it is started] ***
ok: [agent1.astra.lan]
PLAY RECAP
agent1.astra.lan : ok=7 changed=3 unreachable=0 failed=0
```
# <span id="page-4-0"></span>OpenNTPd Ansible

1.

sudo apt install ansible-role-trombik-openntpd

#### 2. Ansible- configure-openntpd.yml

```
configure-openntpd.yml
\frac{1}{2}- hosts: all
 become: yes
 roles:
    - role: trombik.openntpd
     vars:
       openntpd_flags: -s
       openntpd_config: |
          servers ntpl.vniiftri.ru
          sensor *
          constraints from "https://www.google.com"
```
1. openntpd\_flags - ntpd;

2. openntpd\_config - /etc/openntpd/ntpd.conf.

```
PLAY [all]
TASK [setup]
ok: [agent1.astra.lan]
```

```
TASK [trombik.openntpd : Include OS-specific variables.]
***********************
skipping: [agent1.astra.lan]
TASK [trombik.openntpd : Include OS-specific variables (AstraLinux).]
**********
ok: [agent1.astra.lan]
TASK [trombik.openntpd : Include OS-specific install.]
*************************
skipping: [agent1.astra.lan]
TASK [trombik.openntpd : Install openntpd]
*************************************
changed: [agent1.astra.lan]
TASK [trombik.openntpd : Create /etc/default/openntpd]
*************************
changed: [agent1.astra.lan]
TASK [trombik.openntpd : Enable openntpd]
**************************************
ok: [agent1.astra.lan]
TASK [trombik.openntpd : Create ntpd.conf]
changed: [agent1.astra.lan]
TASK [trombik.openntpd : Start openntpd]
****
     ***************
                    * * * * * * * * * * * * * * * * * * *
ok: [agent1.astra.lan]
TASK [trombik.openntpd : Restart openntpd at the end of the role]
**************
changed: [agent1.astra.lan]
RUNNING HANDLER [trombik.openntpd : Restart openntpd]
**************************
changed: [agent1.astra.lan]
```

```
PLAY RECAP
agent1.astra.lan : ok=9 changed=5 unreachable=0 failed=0
```
# <span id="page-6-0"></span>Puppet

#### 1. Puppet Server

```
sudo apt install puppetserver
sudo ufw allow 8140
sudo systemctl enable puppetserver
sudo systemctl start puppetserver
```
# 2. Puppet Agent

sudo apt install puppet-agent

/etc/puppetlabs/puppet/puppet.conf / main :

```
server = master.astra.lan
show\_diff = true
```
sudo systemctl enable puppet sudo systemctl start puppet

# 3.

```
sudo /opt/puppetlabs/bin/puppetserver ca sign --certname agent1.astra.lan
```
# 4.

```
sudo systemctl stop puppet
sudo /opt/puppetlabs/bin/puppet agent --test
sudo systemctl start puppet
```
# <span id="page-6-1"></span>NTP Puppet

# $1.$

sudo apt install puppet-module-puppetlabs-ntp

# $2.1$

```
node default {
  class { 'ntp':
    servers => [ 'ntp1.vniiftri.ru', 'ntp2.vniiftri.ru' ],
     restrict => [
       'default ignore',
       '-6 default ignore',
       '127.0.0.1',
       '-6 ::1'
     ],
   }
}
```
:

1. servers – NTP-; 2. restrict – .

**3.** 

```
sudo /opt/puppetlabs/bin/puppet agent --test
Info: Using configured environment 'production'
Info: Retrieving pluginfacts
Info: Retrieving plugin
…
Info: Computing checksum on file /etc/ntp.conf
Info: /Stage[main]/Ntp::Config/File[/etc/ntp.conf]: Filebucketed /etc/ntp.
conf to puppet with sum 46220696b8e1a45932533296bddeabc9
Notice: /Stage[main]/Ntp::Config/File[/etc/ntp.conf]/content: content 
changed '{md5}46220696b8e1a45932533296bddeabc9' to '{md5}
093a967a0f58919dd8ba4f7e67feba94'
Info: Class[Ntp::Config]: Scheduling refresh of Class[Ntp::Service]
Info: Class[Ntp::Service]: Scheduling refresh of Service[ntp]
Notice: /Stage[main]/Ntp::Service/Service[ntp]/ensure: ensure changed 
'stopped' to 'running'
Info: /Stage[main]/Ntp::Service/Service[ntp]: Unscheduling refresh on 
Service[ntp]
Notice: Applied catalog in 0.73 seconds
```
## <span id="page-7-0"></span>systemd-timesyncd Puppet

**1.** 

sudo apt install puppet-module-camptocamp-systemd

# **2. /**

```
node default {
  class{'systemd':
     manage_timesyncd => true,
    ntp_server => ['ntp1.vniiftri.ru', 'ntp2.vniiftri.ru'],
     fallback_ntp_server => ['0.ru.pool.ntp.org', '1.ru.pool.ntp.org','2.ru.pool.ntp.org', '3.ru.pool.ntp.
org'],
   }
}
```
:

```
1. 
manage_timesyncd – /etc/systemd/timesyncd.conf;
```
- 2. ntp\_server NTP-;
- 3. fallback\_ntp\_server NTP-.

**3.** 

```
sudo /opt/puppetlabs/bin/puppet agent --test
Info: Using configured environment 'production'
```

```
Info: Retrieving pluginfacts
Info: Retrieving plugin
...
Info: Retrieving locales
Info: Loading facts
Info: Caching catalog for agent1.astra.lan
Info: Applying configuration version '1586530810'
Notice: /Stage[main]/Systemd::Timesyncd/Ini_setting[ntp_server]/ensure: 
created
Info: /Stage[main]/Systemd::Timesyncd/Ini_setting[ntp_server]: Scheduling 
refresh of Service[systemd-timesyncd]
Notice: /Stage[main]/Systemd::Timesyncd/Ini_setting[fallback_ntp_server]
/ensure: created
Info: /Stage[main]/Systemd::Timesyncd/Ini_setting[fallback_ntp_server]: 
Scheduling refresh of Service[systemd-timesyncd]
Notice: /Stage[main]/Systemd::Timesyncd/Service[systemd-timesyncd]/ensure: 
ensure changed 'stopped' to 'running'
Info: /Stage[main]/Systemd::Timesyncd/Service[systemd-timesyncd]: 
Unscheduling refresh on Service[systemd-timesyncd]
Notice: Applied catalog in 0.20 seconds
```
# <span id="page-8-0"></span>OpenNTPd Puppet

# **1.**

sudo apt install puppet-module-tohuwabohu-openntp

# **2. /**

```
node default {
   class { 'openntp': 
    server => ['ntpl.vniiftri.ru']
   }
}
```
:

1. server – NTP-.

**3.** 

```
sudo /opt/puppetlabs/bin/puppet agent --test
Info: Using configured environment 'production'
Info: Retrieving pluginfacts
Info: Retrieving plugin
Info: Retrieving locales
Info: Loading facts
Info: Caching catalog for agent1.astra.lan
Info: Applying configuration version '1587724838'
Notice: /Stage[main]/Openntp::Install/Package[openntpd]/ensure: created
...
Info: Computing checksum on file /etc/openntpd/ntpd.conf
Info: /Stage[main]/Openntp::Config/File[/etc/openntpd/ntpd.conf]: 
Filebucketed /etc/openntpd/ntpd.conf to puppet with sum 
d79975ee6ca862279de0f4d8d68833f6
Notice: /Stage[main]/Openntp::Config/File[/etc/openntpd/ntpd.conf]/content: 
content changed '{md5}d79975ee6ca862279de0f4d8d68833f6' to '{md5}
9560617a8c9371f531b636abb542aa8a'
Info: Class[Openntp::Config]: Scheduling refresh of Class[Openntp::Service]
Info: Class[Openntp::Service]: Scheduling refresh of Service[openntpd]
Notice: /Stage[main]/Openntp::Service/Service[openntpd]: Triggered 
'refresh' from 1 event
Notice: Applied catalog in 3.24 seconds
```
### <span id="page-9-0"></span>linuxptp Puppet

# **1.**

sudo apt install puppet-module-zshi-redhat-ptp

# **2. /**

```
node default {
  ptp::instance_ptp4l { 'instance_name':
     ptp4l_interface => 'eth0',
   }
}
```
:

1. ptp4l\_interface – .

```
sudo /opt/puppetlabs/bin/puppet agent --test
Info: Using configured environment 'production'
Info: Retrieving pluginfacts
Info: Retrieving plugin
...
Info: Retrieving locales
Info: Caching catalog for agent1.astra.lan
Info: Applying configuration version '1586533343'
Notice: /Stage[main]/Ptp::Config/File[ptp4l@.service]/ensure: defined 
content as '{md5}2aa1dd119bc191e4843ad67c48370679'
Notice: /Stage[main]/Ptp::Config/File[phc2sys@.service]/ensure: defined 
content as '{md5}8eb0cd481eb55055b5f466b6de987b25'
Info: Class[Ptp::Config]: Scheduling refresh of Class[Ptp::Service]
Notice: /Stage[main]/Main/Node[default]/Ptp::Instance_ptp4l[instance_name]
/File[ptp4l-instance_name-eth0.comf]/ensure: defined content as '{md5}
31422fb72702c7265a822c8ed78782f3'
Notice: /Stage[main]/Main/Node[default]/Ptp::Instance_ptp4l[instance_name]
/Service[instance_name]/ensure: ensure changed 'stopped' to 'running'
Info: /Stage[main]/Main/Node[default]/Ptp::Instance_ptp4l[instance_name]
/Service[instance_name]: Unscheduling refresh on Service[instance_name]
Notice: Applied catalog in 0.49 seconds
```